# Atom- und Kernphysik

Atomhülle

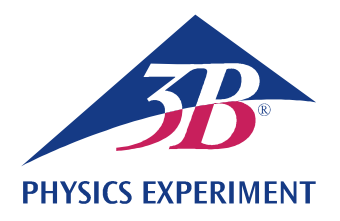

# Linienspektren

### AUFZEICHNUNG UND AUSWERTUNG DER BALMER-SERIE DES WASSERSTOFF UND WEITERER LINIENSPEKTREN IM SICHTBAREN BEREICH.

- Aufzeichnung des Linienspektrums von Wasserstoff.
- Bestimmung der Frequenzen der Linien Hα, Hβ, Hγ und Hδ aus der Balmer-Serie des Wasserstoffs.
- Berechnung der Rydberg-Konstanten.
- Aufzeichnung der Linienspektren von Edelgasen und Metalldämpfen.

#### UE5020100

01/24 UD

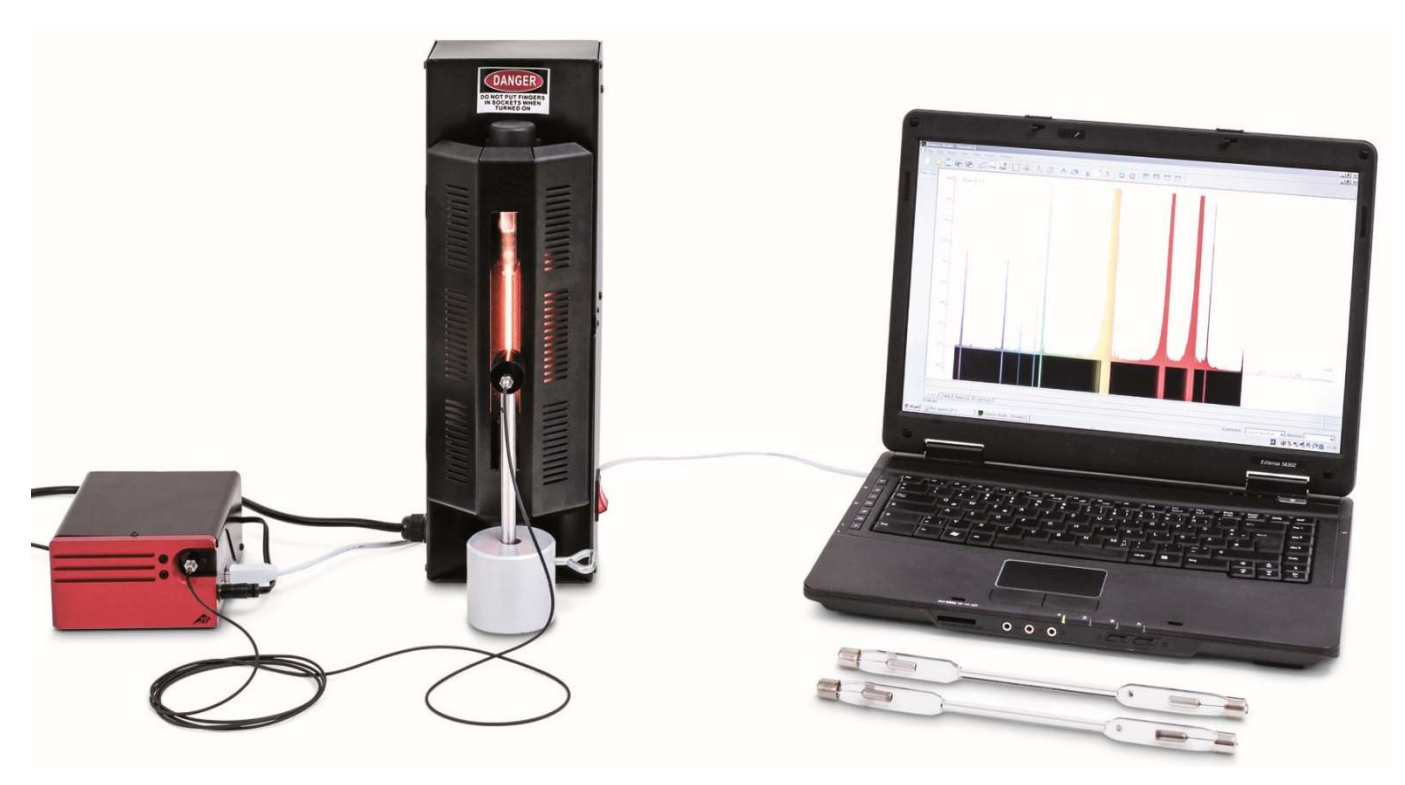

Fig. 1: Messanordnung.

#### ALLGEMEINE GRUNDLAGEN

Licht aussendende Atome in einem leuchtenden Gas erzeugen Spektren aus zahlreichen einzelnen Linien, die deutlich von einander getrennt sind, auch wenn sie sich an einzelnen Stellen häufen können. Die Linien sind für das chemische Element charakteristisch, da jede Linie einem Übergang zwischen zwei bestimmten Energieniveaus in der Elektronenhülle des Atoms entspricht.

Das Emissionsspektrum von atomarem Wasserstoff hat im sichtbaren Bereich vier Linien Hα, H<sub>β</sub>, H<sub>γ</sub> und H<sub>δ</sub>, die sich im Ultravioletten zu einer vollständigen Serie fortsetzen (Fig. 2). Für die Frequenzen dieser Serie gab J.J. Balmer 1885 eine empirische Formel an:

(1) 
$$
v = R \cdot \left(\frac{1}{2^2} - \frac{1}{n^2}\right)
$$
  
n = 3, 4, 5, 6, ...

$$
R = 3290
$$
 THz: Rydberg-Konstante

Die Frequenzserie konnte später im Rahmen des Bohr'schen Atommodells einfach aus der Energieabgabe des Elektrons beim Übergang von höheren Schalen auf die zweite Schale des Wasserstoffatoms erklärt werden.

Schon das Linienspektrum des nur ein Elektron mehr enthaltenden Heliumatoms (Fig. 3) ist wesentlich komplexer als das des Wasserstoffatoms, da sich Spins der beiden Elektron parallel oder antiparallel ausrichten können und so völlig unterschiedliche Energieniveaus im Heliumatom besetzen.

Die Komplexität nimmt für alle anderen chemischen Elemente weiter zu (Fig. 4, 5). In jedem Fall ist aber das Linienspektrum charakteristisch für das Element.

#### **GERÄTELISTE**

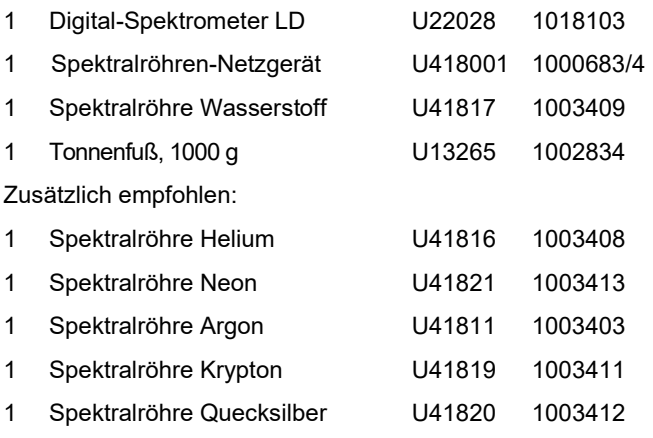

#### **HINWEISE**

- Einige Spektralröhren sind mit einem zusätzlichen Trägergas gefüllt. Bei der Inbetriebnahme der Spektralröhren einige Minuten warten, bis nur noch die Spektrallinien des spezifizierten Elements ausgeprägt zu sehen sind.
- Die Spektralröhren aber nicht im Dauerbetrieb betreiben, da sonst die Lebensdauer beeinträchtigt wird. Die Empfehlungen in der Bedienungsanleitung der Spektralröhren beachten.

## AUFBAU UND DURCHFÜHRUNG

- Digital-Spekrometer, Spektralröhren-Netzgerät mit eingebauter Wasserstoff-Spektralröhre und Computer wie in Fig. 1 gezeigt anordnen.
- Glasfaserkabel auf das Spektrometer und den Halter für Glasfaserkabel schrauben. Den Halter für Glasfaserkabel am Stiel im Tonnenfuß fixieren und unmittelbar vor der Öffnung des Spektralröhren-Netzgeräts positionieren.
- Den Computer einschalten.
- Das Spektrometer mit dem Stromnetz verbinden.
- Das Spektrometer mit Hilfe des USB-Kabels mit dem Computer verbinden.
- In dem sich öffnenden Fenster auf "Run EsaoStudio.exe" klicken, die Software startet und läuft automatisch.

In der Software wird das Benutzer-Schnittstellen-Fenster im Arbeitsmodus "Emission" angezeigt, und es werden sofort Messwerte aufgenommen.

#### Hinweis:

Über die Reiter an der linken Seite können (von oben nach unten) außer dem Arbeitsmodus "Emission" noch die Arbeitsmodi "Absorbance", "Manual acquisition", "Kinetic" und "3D Kinetic" ausgewählt werden.

- Das Spektralröhren-Netzgerät einschalten und im Arbeitsmodus "Emission" das Emissionsspektrum aufnehmen.
- Die Aufnahme des Emissionsspektrums durch Anklicken der Schaltfläche "Run/Pause" beenden, sobald die Spektrallinien ausgeprägt zu sehen sind (Fig. 2). Spektrum nach Eingabe eines Dateinamens in das Feld "Name" durch Anklicken der Schaltfläche "Save" sichern.
- Spektrallinien den Ordnungszahlen zuordnen, Wellenlängen der Spektrallinien im Spektrum ablesen und notieren (Tab. 1). Zum Ablesen jeweils mit dem Mauszeiger über die Spektrallinien fahren. Ggf. unter "Tools" ein anderes Werkzeug auswählen.
- Ggf. andere Spektrahlröhren in das Spektralröhren-Netzgerät einbauen und Emissionsspektren wie oben beschrieben aufnehmen (Fig. 3, 4, 5).

#### **MESSBEISPIEL**

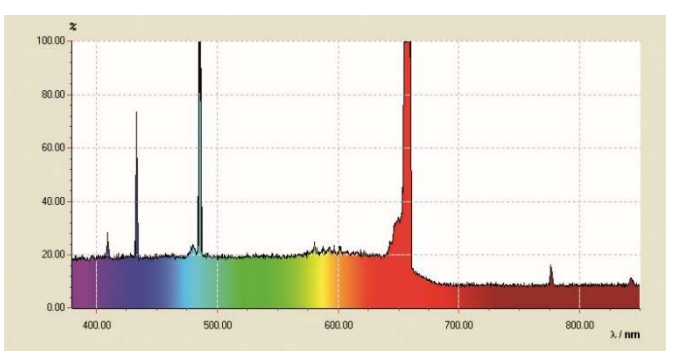

Fig. 2: Linienspektrum von atomarem Wasserstoff.

Tab. 1: Ordnungszahlen n, Kehrwerte der Quadrate  $1/n^2$ , gemessene Wellenlängen  $\lambda$  und daraus berechnete Frequenzen v der Balmer-Serie von Wasserstoff im sichtbaren Bereich.

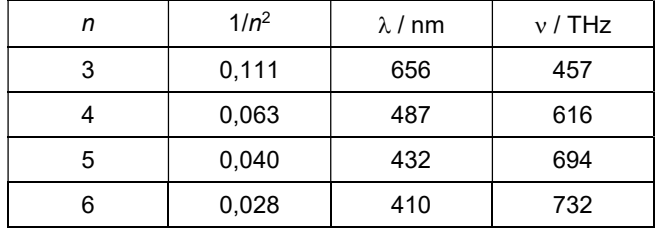

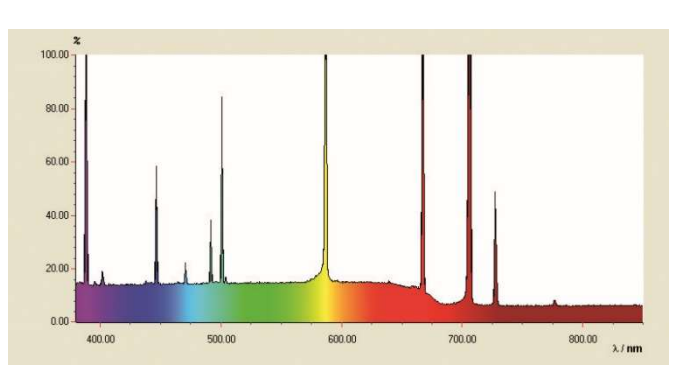

Fig. 3: Linienspektrum von Helium.

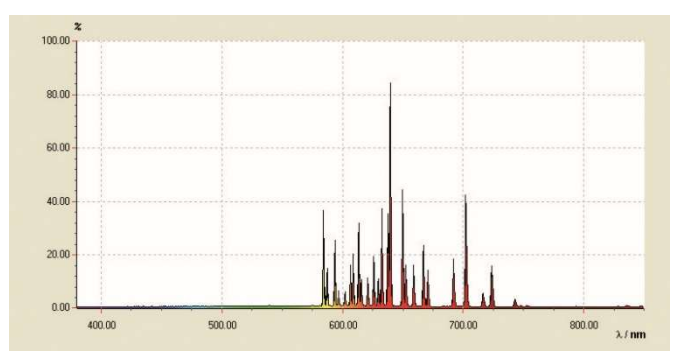

Fig. 4: Linienspektrum von Neon.

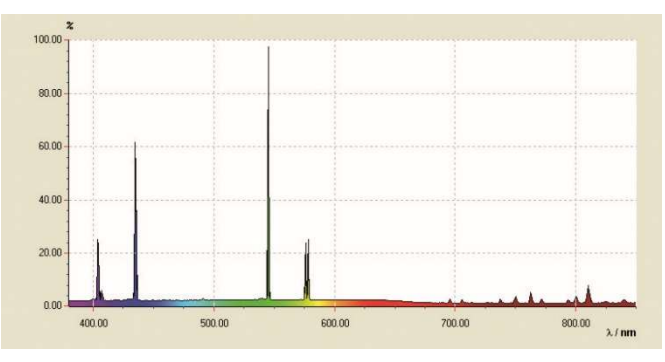

Fig. 5: Linienspektrum von Quecksilber.

#### AUSWERTUNG

- Aus den Ordnungszahlen  $n = 3, 4, 5, 6, \ldots$ die Kehrwerte der Quadrate 1/n<sup>2</sup> berechnen (Tab. 1).
- Aus den Wellenlängen  $\lambda$  die Frequenzen v berechnen (Tab. 1):

$$
(2) \quad v = \frac{c}{\lambda} \, .
$$

 $c = 3.10<sup>8</sup>$  m/s: Vakuum-Lichtgeschwindigkeit

• Die Frequenzen v gegen die Kehrwerte der Quadrate  $1/n^2$ in einem Diagramm auftragen (Fig. 6).

In der Darstellung  $v = f(1/n^2)$  gemäß Gleichung (1) liegen die Frequenzen der Balmer-Serie auf einer Geraden, wenn man der H<sub>α</sub>-Line die Zahl  $n = 3$ , der H<sub>β</sub>-Linie den Wert  $n = 4$  usw. zuordnet.

Eine Gerade an die Messpunkte anpassen (Fig. 6).

Aus Gleichung (1) folgt:

(3) 
$$
v = R \cdot \left(\frac{1}{2^2} - \frac{1}{n^2}\right) = -R \cdot \left(\frac{1}{n^2} - \frac{1}{4}\right).
$$

Die Rydberg-Konstante R ergibt sich also aus der Geradensteigung a wie folgt:

(4)  $a = -3320$  THz  $= -R \Rightarrow R = 3320$  THz

in sehr guter Übereinstimmung mit dem Literaturwert.

Der Schnittpunkt mit der x-Achse liegt bei 0,25, da die Übergänge der Balmer-Serie zum Energieniveau  $n = 2$  gerichtet sind.

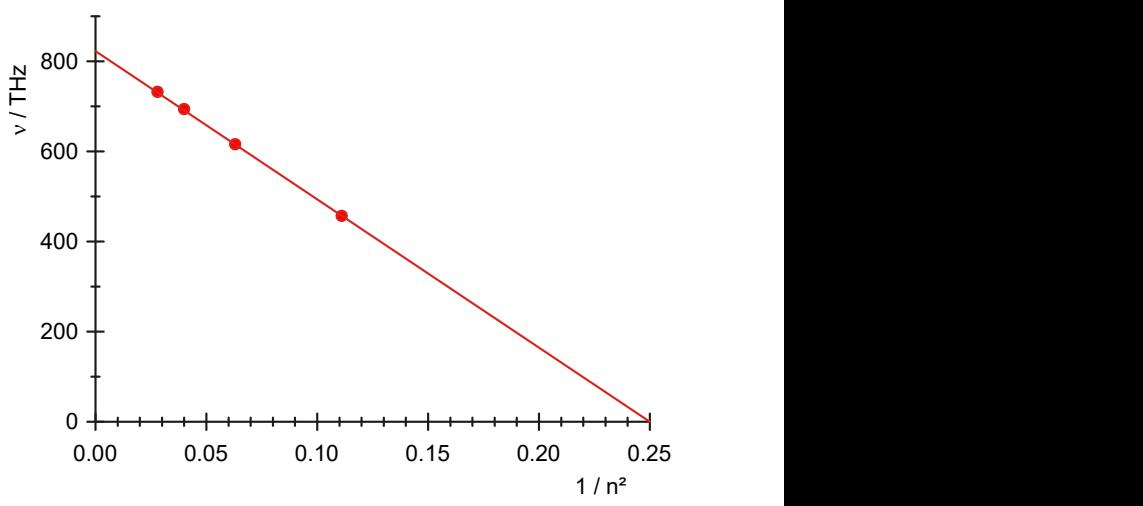

Fig. 6: Übergangsfrequenzen der Balmer-Serie in Abhängigkeit von 1/n².